**Volume: 07 Issue: 03 | Mar 2020 www.irjet.net p-ISSN: 2395-0072**

# **BANQUET HALL RESERVATION**

# **Rachana R. Sanni**

*M.Tech Student, Dept. Of Information Science (C.N), B.M.S. College of Engineering, Bangalore, Karnataka, India*

---------------------------------------------------------------------\*\*\*----------------------------------------------------------------------

**Abstract -** *A banquet hall is a room or building for the purpose of hosting a party, banquet, wedding or other reception, or other social event. This invention provides banquet hall booking for managing booked and vacancy status of banquet halls. This paper deals with an aim to develop an online function hall booking system. The main purpose is to build an application program to reduce manual work and track the complete details about the banquet hall. Android Studio software was used for implementing the application. WAMP Server was used as a back end for storing the details of booked halls. PHP was used as an interface for connecting Android Studio andWAMP Server.MySQLwas used for writing queries. This application will provide the status of availability of halls, and other necessary details about the* halls.

### *Key Words***:Android Studio,PHP, MySQL,WAMPServer***.*

### **1. INTRODUCTION**

In the existing system, the management of banquet hall was carried out by using pen and paper. The customers need to visit each hall before booking, and there was lot of time consumption. The present invention relates to a system of managing reservation and utilization of banquet and halls. This application is used to check the availability of banquet hall. It is inefficient that a banquet hall capable of holding 100 individuals is employed for 20 individuals, as just one quarter or one fifth of the house is enough for twenty individuals, going away the 3 quarters or four fifth of the area unused. Thus, a banquet hall of an explicit size is structured so the halls are often divided into a plurality of smaller areas. Adopting this structure permits a number of teams of guests to at the same time use the banquet hall, thereby increasing the potency of area utility. This application will provide services to the customers at one touch such as location, available dates and amenities rendered, parking layout, catering facilities, managing payment. The work load of the banquet hall supplier is reduced, and quality of the service is enhanced.

Banquet Hall Reservation System reduces the manual work of customers. System helps to view halls, book halls, and view details about available halls. Here, there will be Admin, the one that manages the application. Admin will be

responsible for managing the work of adding new halls, updating the details of the available halls, the users are the one who book the halls. To book the hall, the user must register by entering the username and password. After the registration, the user can view halls by selecting the desired date and can view the available halls and can book the desired hall. Once the hall is booked, the other customers cannot book it; the booked hall will automatically disappear and will not appear until it is free.

There are functional, non-functional, and hardware requirements necessary for developing this application.

# **1.1 Functional requirements**

Space:-Information about wedding hall and dining hall space is available in application.

Price:-Information about price is available so that user can book the hall based on his requirements.

Catering:-Even catering is possible since we have information about many known caterers.

Rooms:-Information about total rooms in hall is available.

Parking:-Information about parking facility is also available. AC:-Information about whether hall is having ac facility or not available.

WI-FI:-Information about whether hall is having Wi-Fi facility is also available.

Generator:-Information about whether hall is having generator facility or not available.

Music:-Information about music facility in hall is available.

# **1.2 Non Functional requirements**

Payment:-We cannot process payment since access to bank is not possible.

Reliability:-Defines extent to which the application continuously performs specified function.

Availability:-How much user can depend upon the application checked stability testing.

Usability:-How straightforward the applying is to find out, operate, prepare inputs and outputs through interaction system.

Scalability:-The term refers to the degree during which software system application will expand its process capacity.

 **International Research Journal of Engineering and Technology (IRJET) e-ISSN: 2395-0056 IRIET** Volume: 07 Issue: 03 | Mar 2020 www.irjet.net p-ISSN: 2395-0072

Search:-Processing capacity.

Safety-requirements:- The details have to be compelled to be maintained properly. Users should be genuine. The information should be unbroken insured.

Security requirements:- After coming into the positive identification and user-id, user will access his profile details. The small print of the user should be safe and secure.

# **2. SOFTWARE REQUIREMENTS**

#### **2.1 Android Studio**

Android Studio is that the official integrated development setting for Google's automaton software

designed on Jet Brains 'IntelliJ plan code and style specifically for automaton development It's accessible for transfer on Windows, macOS and Linux for automaton Development Tools (ADT) because the primary IDE for native automaton application development. Android could be a code bunch comprising not solely software, however additionally middleware and key applications. Language utilized in implementing programs is Java.

#### **2.2 WAMP Server**

WAMP refers to a collection of free applications, combined with the Microsoft Windows, that square measure unremarkably utilized in internet server environments. The wamp stack provides developers with the four key components of an internet server. AN software system, database, internet server and internet scripting package. The combined usage of those programs is termed a server stack during this stack, Microsoft Windows is that the software system, Apache is that the internet server, MySQL handles the information elements, while PHP, Python, Pearl represents the dynamic scripting languages.

#### **2.3 PHP**

Hypertext Processor could be a general purpose programming language originally designed for net development. PHP code is also dead with the instruction interface, embedded into hypertext mark-up language code or it are often utilized in a mixture with numerous net models.

Web site management system and net frameworks. PHP code is typically method by a PHP interpreter enforced as a module in an exceedingly net server or as a standard entryway Interface(CGI) possible.

The online server combines the results of the understood and dead PHP code, which can be any of information, together with pictures, with the generated web site.

#### **2.4 MySQL**

MySQL could be a freely accessible ASCII text file electronic information service management system file electronic information service Management System that uses structured command language SQL.

#### **3. HARDWARE REQUIREMENTS**

- Microsoft Windows 7/8/10 (32- or 64-bit).
- 3GB RAM minimum, eight GB RAM recommended; and 1GB for the automaton soul.
- 2GB of accessible space minimum
- 4GB suggested one, 5GB for automaton SDK and soul system image).
- 1280x1800 minimum screen resolutions.
- To install the app in mobile the Android version should be above 6.0.

# **4. RESULTS AND DISCUSSIONS**

#### **4.1 Working of Block Diagram**

The sequence of reservation to be done is as shown in Fig. 1 and discussed in the steps below.

- Hall Management: Here the managing of halls is carried out. New halls are added and new features of available halls are added.
- Booking Management: Here booking of added halls is managed by admin.
- Payment Management: Here users pay the amount manually.
- Customers Management: Here the records of registered users are maintained by admin.
- Booking Dates Management: Here the halls are booked at available dates. The admin maintains the dates.
- Inventory Management: Here the new features of available halls are added.
- Generate Hall Report: Here the admin is purely responsible for creating and maintaining the Hall Report.

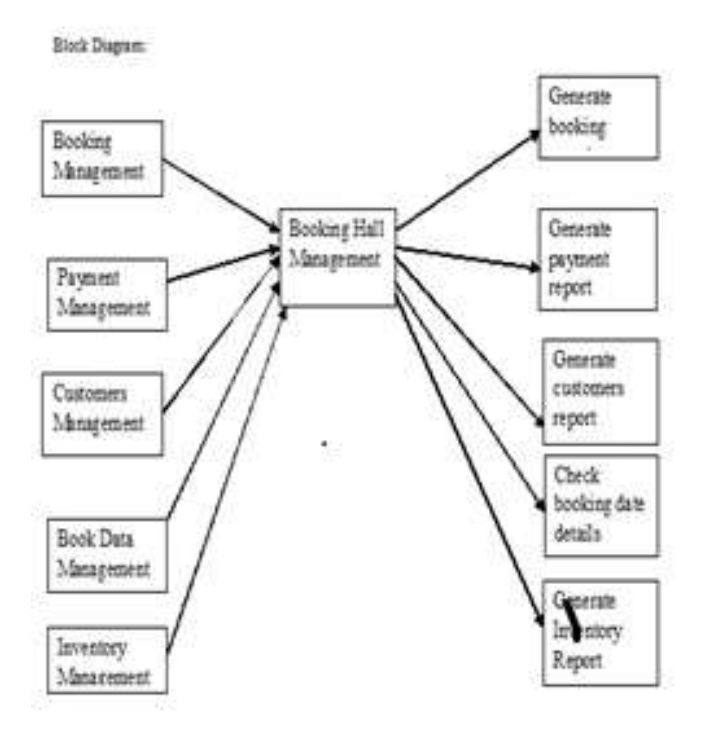

**Fig. 1** Block diagram of Booking hall management system

# **4.2 Working of Flow Chart**

As shown in Fig. 2, the working of flowchart is described here.

- First, the process starts, and initiates.
- Next, if the user isn't registered, then control moves to next block that is registration. The user can login if he/she is registered.
- Next, the user gets registered in the registration block, here he/she should enter their details and they will get password and user-id.
- After the registration is successful, then the user can login.
- After successful registration, user logins by entering the username and password which he/she had got during the registration.
- Next in authentication block, if the username and password entered by user is valid, then the further process can be carried out.
- After the authentication, the user can select the date to view halls
- After the date is selected by the user, the user can select the hall.
- After the hall is selected, the user needs to make the payment. The payment must be done by the user by paying the cash to the admin.
- After the payment, the hall booked is confirmed. The hall booked is not replaced by the other as the payment is done by the user to the admin.
- After booking the hall, user can logout.
- Thus, the process of booking the hall completes and then stops.
- Admin Login: The Admin can login using Email-id and Password. After logging in, admin home page will be displayed. It contains, add hall, add service, add photos, view hall, change password, edit hall, logout.

Add Hall: Here admin adds the hall by entering the details like email, Hall name, location, phone number, price, description of the hall, password.

Add Service: Here admin adds the services like caterers, photographers.

Add Photos: Here admin adds photos of the halls. View Hall: Here admin can view the entered hall details. Change password: Here admin can change the password. Edit Hall: Here admin can edit the added halls. Logout: Here the admin can logout from the app.

 User Login: The User can login using Email-id and Password. After logging in, user home will be displayed. It contains, view hall, view caterers, change password, logout.

View Hall: Here user can view halls. View Caterers: Here user can view caterers. Change Password: Here user can change password. Logout: User can logout from the app.

- Hall Details: In user home details of the hall displayed it contains hall images, location of hall, and description of hall, price details and booking.
- Booking: User home contains booking option calendar is displayed at top of page based on the available details and requirement; the user can select the date and book particular hall.

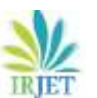

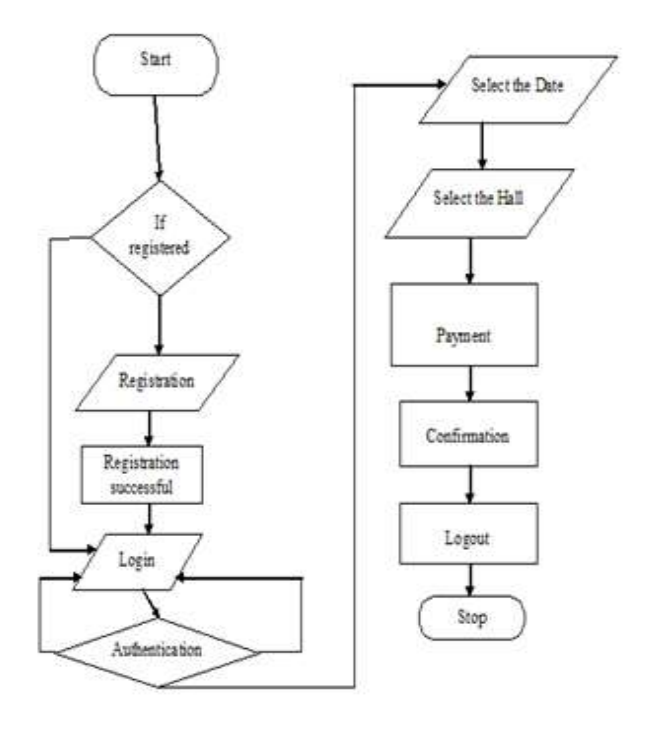

**Fig. 2 Booking system**

### **5. CONCLUSIONS**

This application is used to check the availability of wedding. This application provides one touch services to the customers such as location, available dates, amenities, parking, and catering, managing payment. The work load of the banquet hall supplier is reduced, and quality of the service is enhanced. In this application, there is implementation of admin login, admin home page, user login, and user registration, user home page, booking of Halls, viewing of images, the rating and description of added Halls. This application helps in booking halls and it reduces the time consumption of users.

# **REFERENCES**

- [1] .Trivago app.
- [2] Venue Bees app.
- [3] www.google.com

# **BIOGRAPHIES**

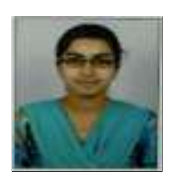

**Rachana R. Sanni** M.Tech Student, Dept. of Information Science (C.N), BMS College of Engineering, Bangalore